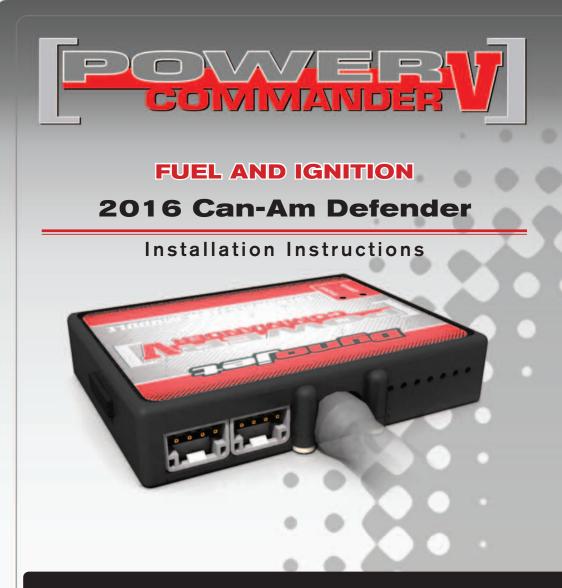

### PARTS LIST

- Power Commander
- USB Cable

1

1 2

1

1

- Installation Guide
- Power Commander Decals
- 2 Dynojet Decals
- 2 Dual Lock strips
  - Alcohol swab
  - Posi-tap

## THE IGNITION MUST BE TURNED OFF BEFORE INSTALLATION!

THE LATEST POWER COMMANDER SOFTWARE AND MAP FILES CAN BE DOWNLOADED FROM OUR WEB SITE AT: www.powercommander.com

# PLEASE READ ALL DIRECTIONS BEFORE STARTING INSTALLATION

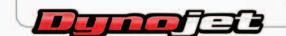

2191 Mendenhall Drive North Las Vegas, NV 89081 (800) 992-4993 www.powercommander.com

## POWER COMMANDER V INPUT ACCESSORY GUIDE

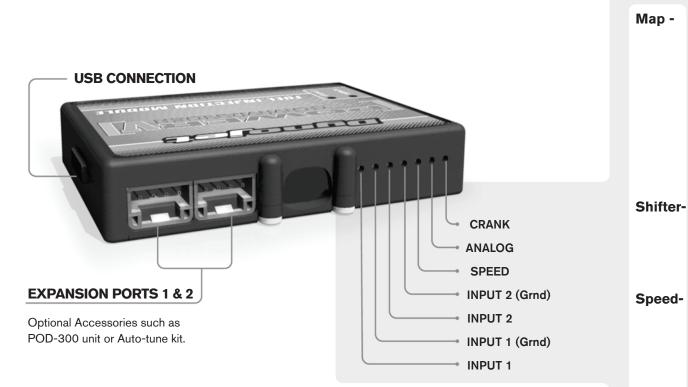

#### Wire connections:

25-018

To input wires into the PCV first remove the rubber plug on the backside of the unit and loosen the screw for the corresponding input. Using a 22-24 gauge wire strip about 10mm from its end. Push the wire into the hole of the PCV until is stops and then tighten the screw. Make sure to reinstall the rubber plug.

NOTE: If you tin the wires with solder it will make inserting them easier.

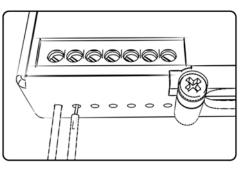

# **ACCESSORY INPUTS**

(Input 1 or 2) The PCV has the ability to hold
2 different base maps. You can switch on the fly between these two base maps when you hook up a switch to the MAP inputs. You can use any open/close type switch. The polarity of the wires is not important. When using the Autotune kit one position will hold a base map and the other position will let you activate the learning mode. When the switch is "CLOSED" Autotune will be activated. (Set to Switch Input #1 by default.)

er- (Input 1 or 2) These inputs are for use with the Dynojet quickshifter. Insert the wires from the Dynojet quickshifter into the SHIFTER inputs. The polarity of the wires is not important. (Set to Switch Input #2 by default.)

- If your application has a speed sensor then you can tap into the signal side of the sensor and run a wire into this input. This will allow you to calculate gear position in the Control Center Software. Once gear position is setup you can alter your map based on gear position and setup gear dependent kill times when using a quickshifter.

**Analog-** This input is for a 0-5v signal such as engine temp, boost, etc. Once this input is established you can alter your fuel curve based on this input in the control center software.

**Crank-** Do **NOT** connect anything to this port unless instructed to do so by Dynojet. It is used to transfer crank trigger data from one module to another.

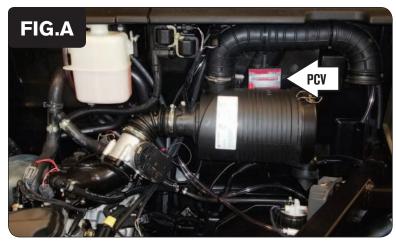

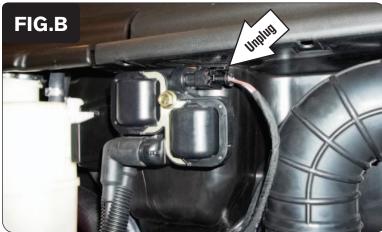

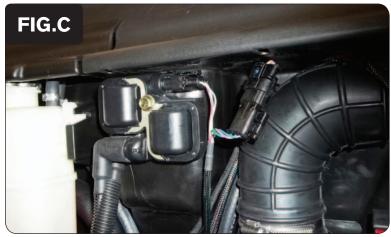

25-018

www.powercommander.com

- 1 Raise the cargo bed.
- 2 Using the supplied Dual Lock Velcro strips, secure the PCV module to the passenger side of the firewall at the location shown in Figure A near the airbox.

Clean surfaces with the supplied alcohol swab before attaching the Velcro.

3 Unplug the stock wiring harness from the Ignition Coil (Fig. B).

4 Plug the PCV wiring harness in-line of the Ignition Coil and the stock wiring harness (Fig. C).

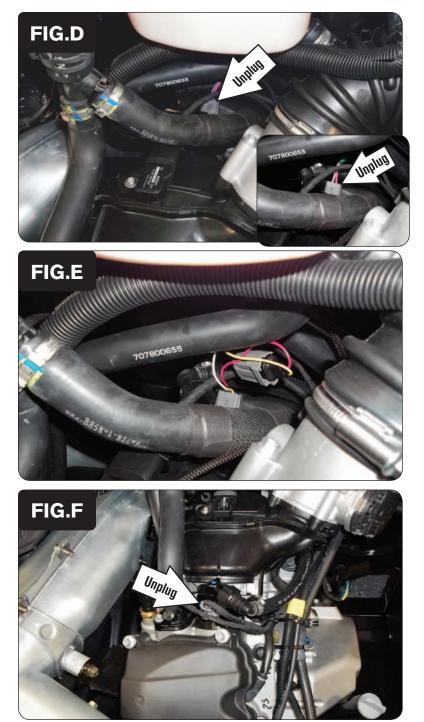

Unplug the stock wiring harness from the front cylinder fuel injector (Fig. D).

6 Plug the pair of PCV connectors with ORANGE colored wires in-line of the front cylinder fuel injector and the stock wiring harness (Fig. E).

7

5

Unplug the stock wiring harness from the rear cylinder fuel injector (Fig. F).

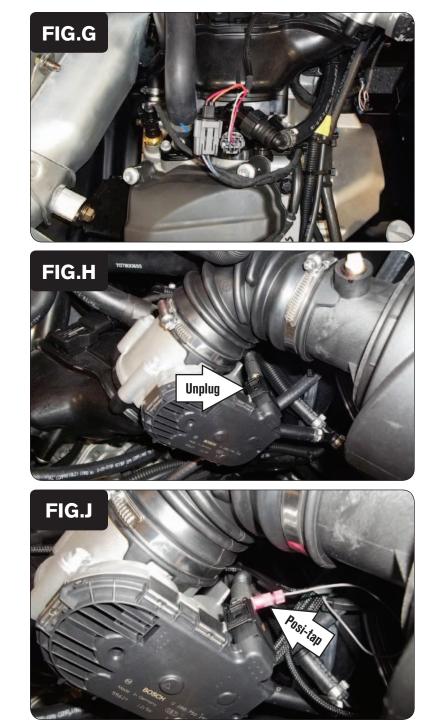

8 Plug the pair of PCV connectors with YELLOW colored wires in-line of the rear cylinder fuel injector and the stock wiring harness (Fig. G).

9 Unplug the stock wiring harness from the throttle body servo (Fig. H).

- 10 Use the supplied Posi-tap to attach the PCV GREY wire to the stock TAN/WHITE wire in pin position #6 of the stock throttle body servo connector.
- 11 After attaching the GREY wire, plug the stock throttle body servo connector back on to the throttle body (Fig. J).

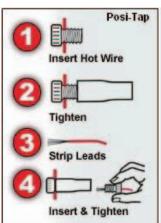

2016 CanAm Defender - PCV F/I - 5

25-018

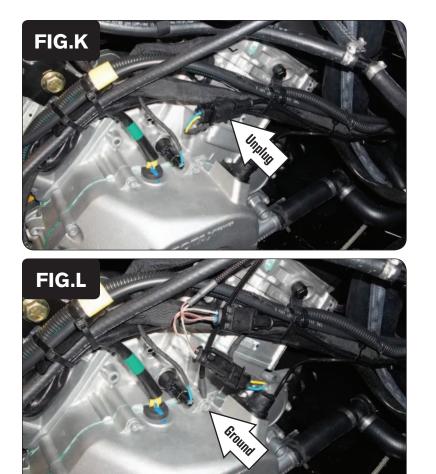

12 Unplug the stock Crank Position Sensor connectors (Fig. K).

- 13 Plug the pair of PCV connectors with BROWN colored wires in-line of the stock Crank Position Sensor connectors.
- 14 Secure the PCV ground wire with the small ring terminal to the left side engine cover bolt shown in Figure L.
- 15 Lower the cargo bed.